## **Protocole de mise en service**

## **Robot haptique FALCON**

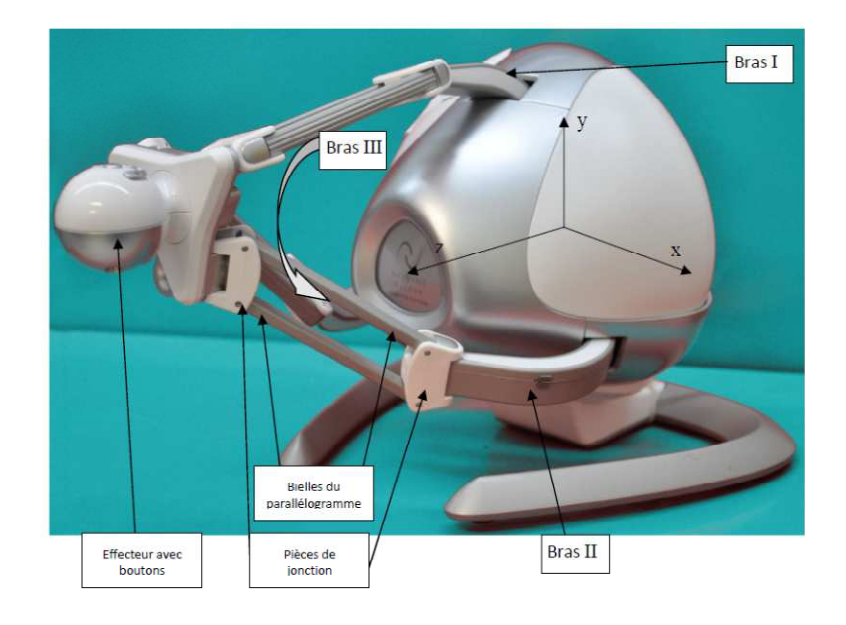

1. Brancher le robot haptique **en USB** sur le PC.

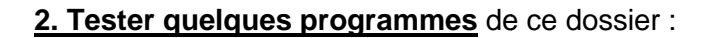

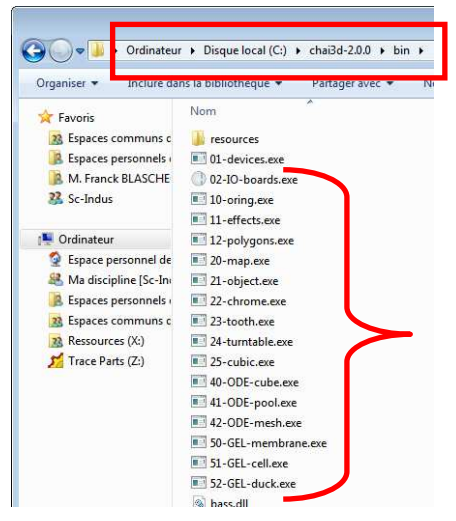

3. Lancer l'application **"Falcon découverte" Falcon**  du dossier suivant :

## C:\Falcon\Documentations\_pedagogique\Activités CPGE\Programmes\Falcon\_Decouverte

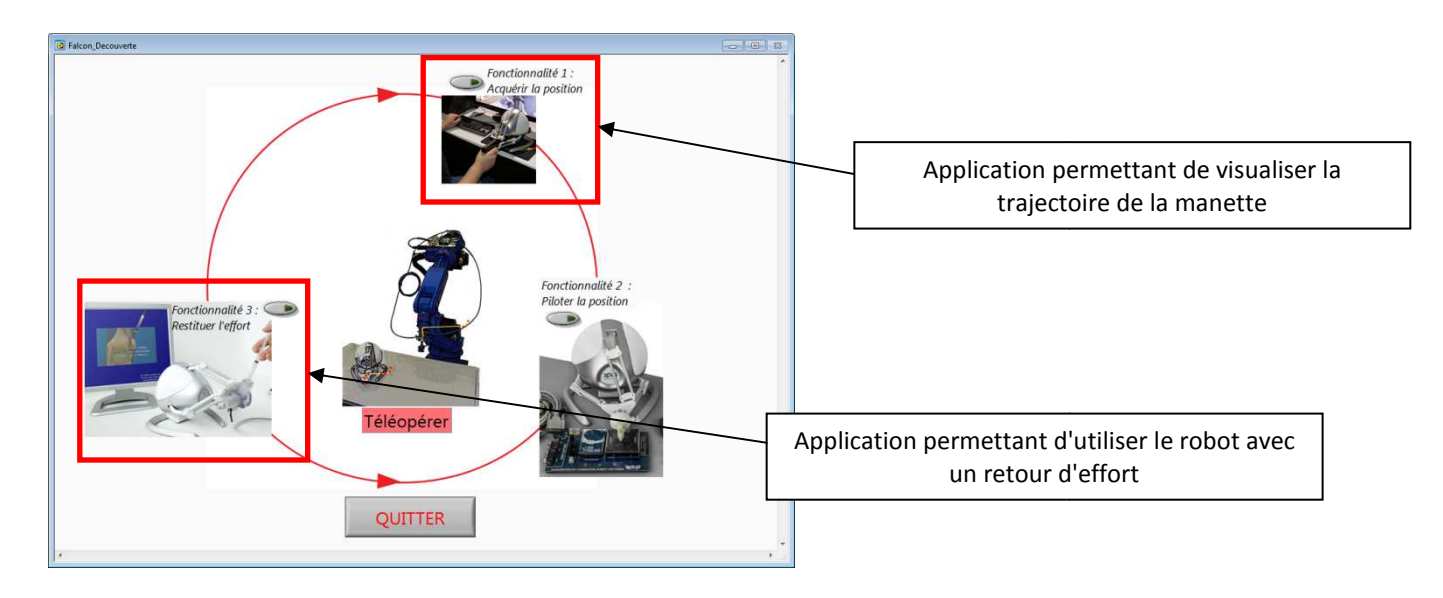